## FeynMaster 2 manual

Duarte Fontes<sup>\*</sup>, Jorge C. Romão<sup>[†](#page-0-1)</sup>

Departamento de Física and CFTP, Instituto Superior Técnico Universidade de Lisboa, Av. Rovisco Pais 1, 1049-001 Lisboa, Portugal, (Dated: September 29, 2021)

We present the manual of FEYNMASTER 2, which contains significant improvements over the previous version of the program. It can be downloaded in [https://porthos.tecnico.ulisboa.](https://porthos.tecnico.ulisboa.pt/FeynMaster/) [pt/FeynMaster/](https://porthos.tecnico.ulisboa.pt/FeynMaster/).

# 1 Introduction

FeynMaster [\[1\]](#page-25-0) was recently introduced as a multi-tasking software for particle physics studies. Com-bining FEYNRULES [\[2,](#page-25-1)[3\]](#page-25-2), QGRAF [\[4\]](#page-25-3) and FEYNCALC [\[5](#page-25-4)[–7\]](#page-26-0), FEYNMASTER is able to perform the totality of the following list of tasks:

a) generation and drawing of Feynman rules; b) generation and drawing of Feynman diagrams; c) generation of amplitudes; d) loop calculations; e) algebraic calculations; f) renormalization.

It was presented not as competing with other existing software that perform some of the elements of the above list (e.g., refs.  $[2-21]$ ), but rather as an alternative — with four main advantages. First, FeynMaster has a hybrid character concerning automatization: not only does it automatically generate the results, but it also allows the user to act upon them through Mathematica notebooks. Second, the complete set of analytical expressions for the counterterms in the modified minimal subtraction  $(\overline{\text{MS}})$ scheme can be automatically calculated. Third, FeynMaster includes a thorough interaction with numerical calculations through FORTRAN, using LOOPTOOLS [\[12\]](#page-26-2) in one-loop calculations. Finally, all the printable outputs of FeynMaster — the complete set of Feynman rules (tree-level and counterterms), the Feynman diagrams, as well as a list containing both the expressions and computed counterterms are automatically written in LAT<sub>E</sub>X files.

FeynMaster 2 has significant improvements over the previous version; we highlight three of them. First of all, FeynMaster 2 is much more practical, since:

- a) a model is now specified by a single model file,
- b) the file controlling the FEYNMASTER run now contains just the data relevant for the run,
- c) the presence of QGRAF has virtually vanished.

The last point means that there is no longer such thing as a QGRAF style or convention, which in turn implies that there is a single set of conventions (the FeynRules ones) used throughout the whole program. A second major improvement in FeynMaster 2 is that the calculated results can now be automatically stored. That is, a certain process can be calculated once and for all, which considerably simplifies the manipulation of results and the use of FEYNMASTER as a whole. In the third place, the

<span id="page-0-0"></span><sup>∗</sup>duartefontes@tecnico.ulisboa.pt

<span id="page-0-1"></span><sup>†</sup> jorge.romao@tecnico.ulisboa.pt

renormalization is significantly faster; for example, the generation and impression of the total set of Feynman rules (tree-level and counterterms) for the Standard Model is now completed in just 5 minutes. In addition, several functions were corrected, improved or simply created.

The general usage of FEYNMASTER can be summarized in a few lines: after the user has defined the relevant directories and the model, the FEYNMASTER run is controlled from a single file (Control.m). Here, the sequence of processes to study can be chosen, as well as many different options. FEYNMASTER is then ready to run. The run automatically generates and opens several PDF files — according to the options chosen in  $Control.m$  — and creates the above-mentioned MATHEMATICA notebooks.

The present paper is a complete and auto-sufficient manual of FeynMaster 2, and is organized as follows. In section [2,](#page-1-0) we explain how to download and install FEYNMASTER. Section [3](#page-2-0) is devoted to the creation of models, and section [4](#page-4-0) to the detailed usage of FeynMaster. Then, in section [5,](#page-15-0) we give some examples. Finally, in section [6](#page-24-0) we present a quick first usage of FEYNMASTER.

# <span id="page-1-0"></span>2 Installation

FEYNMASTER can be downloaded in:

#### <https://porthos.tecnico.ulisboa.pt/FeynMaster/>.

FeynRules, QGRAF and FeynCalc, essential to run FeynMaster, can be downloaded in [https://](https://feynrules.irmp.ucl.ac.be/) [feynrules.irmp.ucl.ac.be/](https://feynrules.irmp.ucl.ac.be/), <http://cfif.ist.utl.pt/~paulo/qgraf.html> and [https://feyncalc.](https://feyncalc.github.io/) [github.io/](https://feyncalc.github.io/), respectively.<sup>[1](#page-1-1)</sup> After downloading FEYNMASTER, the downloaded file should be extracted and the resulting folder (named FeynMaster) can be placed in any directory of the user's choice. Then, the directories corresponding to FeynRules and QGRAF, as well as the one corresponding to the Feyn-MASTER output (i.e., the directory where the outputs of FEYNMASTER shall be saved), should be defined. This must be done by writing the appropriate paths after dirFR, dirQ and dirFMout, respectively, in the beginning of the RUN-FeynMaster batch file lying inside the FeynMaster folder.<sup>[2](#page-1-2)</sup>

To test FeynMaster, jump to section [6,](#page-24-0) where instructions for a quick first usage are given.

<span id="page-1-1"></span><sup>&</sup>lt;sup>1</sup>The user of FEYNMASTER is supposed to be familiar with both FEYNRULES (in order to define new models) and FeynCalc (in order to manipulate the final results). There is no need to know QGRAF, since the non-trivial part of this program — the definition of the model — is automatically carried through by FeynMaster. We verified that FeynMaster runs properly with the latest public versions of FeynRules, QGRAF and FeynCalc — namely, versions 2.3.36, 3.4.2 and 9.3.0, respectively. More instructions on how to download and install QGRAF can be found in [https://porthos.](https://porthos.tecnico.ulisboa.pt/CTQFT/node9.html) [tecnico.ulisboa.pt/CTQFT/node9.html](https://porthos.tecnico.ulisboa.pt/CTQFT/node9.html) and in <https://porthos.tecnico.ulisboa.pt/CTQFT/node33.html>. Finally, when using Linux or Mac, the executable QGRAF file should be named qgraf.

To run FEYNMASTER, it is also necessary to have PYTHON, MATHEMATICA and LATEX installed; links to download are [https:](https://www.python.org/downloads/) [//www.python.org/downloads/](https://www.python.org/downloads/)<http://www.wolfram.com/mathematica/> and <https://www.latex-project.org/get/>, respectively. We tested FEYNMASTER using version 3.6 of PYTHON and version 12.0 of MATHEMATICA. (Note that FEYNMASTER will not run if a PYTHON version prior to  $\overline{3}$  is used, and it is only guaranteed to properly work if a version of MATHEMATICA not older than 10.3 is used.) As for LATEX , the user is required to update the package database; note also that, in the first run of FeynMaster, some packages (like feynmp-auto and breqn) may require authorization to be installed. Finally, for the numerical calculations, the needed files are written in the Fortran 77 format. A Fortran compiler is needed, as well as an instalation of LoopTools. The programs were shown to work both with the gfortran and ifort compilers and with LoopTools-2.14 and above.

<span id="page-1-2"></span> $2$ These lines are commented in the batch file, and must continue to be so; besides, the beginning of these lines (with dirFR, dirFR and dirFMout) should not be erased. By default, the folder with the models for FEYNMASTER is inside the FeynMaster folder and is named Models; this can be changed by defining a variable dirFRmod in the beginning of RUN-FeynMaster and setting a path for it. In a similar way, the folder with the models for QGRAF (that is, the folder that shall contain the QGRAF models, which will be automatically generated by FEYNMASTER) is automatically generated and set inside the QGRAF folder with the default name Models; as before, this can be changed by defining a variable dirQmod in the beginning of RUN-FeynMaster and setting a path for it.

# <span id="page-2-0"></span>3 Creating a new model

FeynMaster is a model dependent program: it cannot run without the specification of a model. As already mentioned, one of the major simplifications of FEYNMASTER 2 lies in model building: while in the previous version the specification of each model required two files, in FeynMaster 2 only one file is required to fully define a model. This one file — which we now identify as the FEYNMASTER model file — is essentially a regular model file for FEYNRULES; as such, it has the termination  $.\texttt{fr}^3$  $.\texttt{fr}^3$  Its name is identified in the following as the *internal name* of the model. This model file must be inside a folder with the same name — that is, with the internal name of the model —, which in turn must be inside the folder with the models for FEYNMASTER.

FeynMaster already comes with three models : QED, Scalar QED (SQED) and the Standard Model (SM).[4](#page-2-2) These serve as prototypes, and we highly recommend them as guiding tools in the creation of a new model. Since there are already models available, this section can be skipped in a first utilization of FeynMaster.

We now describe in detail the creation of a FEYNMASTER model file. As we just mentioned, this file is essentially a model for FeynRules. Yet, it is characterized by special features: while some of the definitions and attributes are common to FEYNRULES, some were specifically designed for FEYNMASTER, as we now show.

#### Lagrangean

The FeynMaster model file must include the Lagrangean of the theory. The Lagrangean must be separated in different parts — each of them corresponding to a different type of interaction — and each of those parts should have a specific name: see Table  $1<sup>5</sup>$  $1<sup>5</sup>$  $1<sup>5</sup>$  The Lagrangean parts involving fermions

| Type of interactions                     | <b>FEYNRULES</b> name |  |
|------------------------------------------|-----------------------|--|
| pure gauge                               | LGauge                |  |
| fermion-gauge                            | LFermions             |  |
| Yukawa                                   | LYukawa               |  |
| scalar-scalar and gauge-scalar<br>LHiggs |                       |  |
| ghosts                                   | LGhost                |  |
| gauge fixing                             | LGF                   |  |

<span id="page-2-3"></span>Table 1: Name of the different Lagrangean parts according to the type of interaction.

(LFermions and LYukawa) can be written either in terms of Dirac fermions or Weyl fermions; in both cases, the Feynman rules will be presented for Dirac fermions.

#### Parameters

Parameters are defined via the usual FEYNRULES variable M\$Parameters. Different attributes can be associated to a certain parameter; their order is irrelevant. As in FeynRules, the parameters are

<span id="page-2-1"></span><sup>&</sup>lt;sup>3</sup>It is assumed here that the user is familiar with FEYNRULES and knows how to create a FEYNRULES model. If this is not the case, we refer to the FeynRules website <https://feynrules.irmp.ucl.ac.be/>. Finally, it should be clear that the FEYNMASTER model file can always be used as a FEYNRULES model file.

<span id="page-2-2"></span><sup>&</sup>lt;sup>4</sup>The SM model file is written in an arbitrary  $R_{\xi}$  gauge and with the  $\eta$  parameters of ref. [\[22\]](#page-26-3), and it closely follows ref. [\[23\]](#page-26-4) for renormalization. 5 It is not mandatory to define all the 6 Lagrangean parts present in Table [1](#page-2-3) (for example, if the model does not have

<span id="page-2-4"></span>a ghost sector, there is no need to define LGhost); only, no other name besides the 6 ones specified in the right column of Table [1](#page-2-3) will be recognized by FEYNMASTER.

by default real; otherwise, one must include the attribute ComplexParameter and set it to True (i.e., ComplexParameter  $\rightarrow$  True). The LAT<sub>EX</sub> name of a parameter should be set with the attribute TeXName<sup>[6](#page-3-0)</sup> and written between double commas in LAT<sub>EX</sub> style (ex: TeXName  $\rightarrow$  "\\lambda\_2").<sup>[7](#page-3-1)</sup> Parameters can have indices, which are defined as in FEYNRULES (ex: Indices  $\rightarrow$  {Index[Gen], Index[Gen]}).<sup>[8](#page-3-2)</sup> A numerical value can be given to a parameter through the attribute NumValue (ex: NumValue -> 0.0047); in the case of parameters with indices, the set of values should be written as a Mathematica list (ex: for a parameter with dimensions  $2 \times 2$ , one can set NumValue -> {0.5, 1, 1.5, 2}, for the ma-trix entries 11, 12, 21, 22, respectively).<sup>[9](#page-3-3)</sup> The renormalization rule for a parameter can be defined through the attribute Renormalization, in such a way that the rule must be written inside braces (ex: Renormalization  $\rightarrow$  {mf  $\rightarrow$  mf + dmf}).<sup>[10](#page-3-4)</sup> Finally, parameters corresponding to counterterms should be flagged by setting the attribute Counterterm to True.<sup>[11](#page-3-5)</sup>

#### Particle classes

Particles are defined via the usual FEYNRULES variable M\$ClassesDescription; again, the order of attributes associated to a certain parameter is irrelevant. The ClassName cannot correspond to Feyn-MASTER internal indices, such as J1, J2, J3, J4, p1, p2, q1, q2. The attribute SelfConjugate should always be defined, either to True or to False. Unphysical particles (except Weyl fermions) should be flagged with the attribute Unphysical set to True. Every propagating particle must have a mass assignment, either to a variable or to  $0$  (ex: Mass  $\rightarrow$  MH or Mass  $\rightarrow$  0). Propagating particles should also have a LAT<sub>E</sub>X name (ex: TeXName  $\rightarrow$  "c\_{W^-}"); when a particle is not its own complex conjugate, a LAT<sub>EX</sub> name for the antiparticle should also be specified, through the attribute TeXAntiName (ex: TeXAntiName -> "\\bar{c\_{W^-}}"). The decay width can be defined through DecayWidth (ex: DecayWidth  $\rightarrow$  DWZ).<sup>[12](#page-3-6)</sup> Weyl components must be specified for Dirac fermions whenever the latter are composed of Weyl particles defined in the model (ex: WeylComponents -> {uqL,uqR}). Neutrinos should be flagged with the attribute Neutrino as True.<sup>[13](#page-3-7)</sup> Finally, renormalization is defined in a way similar to that of the parameters (ex: Renormalization  $\rightarrow$  {H  $\rightarrow$  H + 1/2 dZH H}).<sup>[14](#page-3-8)</sup>

#### Extra (optional) information

Besides M\$Parameters and M\$ClassesDescription, FeynMaster allows extra optional quantities to be defined. These are presented in Table [2](#page-4-1) and for each one we present a brief description, the default

<span id="page-3-0"></span><sup>6</sup>Which does not exist in FeynRules and should not be confused with the FeynRules attribute TeX.

<span id="page-3-2"></span><span id="page-3-1"></span><sup>7</sup>The backslash should always be doubled in TeXName, as well as in TeXAntiName (see below).

<span id="page-3-3"></span><sup>8</sup> In this example, the range of Gen must be defined in the model; for example, IndexRange[Index[Gen]] = Range[3].

<sup>&</sup>lt;sup>9</sup>The attribution of numerical values is useful only in case the user wants to exploit the numerical interface of FEYN-MASTER — to be explained in section [4.4.2.](#page-11-0) The SM model file includes numerical values according to  $[24]$ .

<span id="page-3-4"></span> $10$ It should be clear that it is not mandatory to define renormalization rules. That is, FEYNMASTER can be used even if no renormalization is performed. Finally, note that, if a parameter is complex, the renormalization of its complex conjugate is automatically considered.

<span id="page-3-5"></span><sup>&</sup>lt;sup>11</sup>There can be counterterms for both parameters and fields; since counterterms themselves are parameters, they are defined in the parameters sections M\$Parameters.

<span id="page-3-6"></span> $12$ The decay width thus defined will show up in the denominator of the propagator of the particle at stake whenever such propagator mediates the s-channel of a  $2 \rightarrow 2$  scattering process. This will also automatically happen for the corresponding Goldstone boson of the particle at stake (in the case it corresponds to a gauge boson) if, in the definition of the particle corresponding to the Goldstone, the attribute Goldstone is associated to the gauge boson at stake (ex: Goldstone -> Z).

<span id="page-3-7"></span><sup>&</sup>lt;sup>13</sup>This is relevant only for the definition of number of polarizations in decay or scattering processes. In particular, the functions DecayWidth and DiffXS (cf. Table [8](#page-13-0) below) use this information.

<span id="page-3-8"></span><sup>&</sup>lt;sup>14</sup>In the case of gauge bosons, generic Lorentz indices should be included; ex:  $A[\mu\mu]$  ->  $A[\mu\mu]$  + 1/2 dZ3  $A[\mu\mu]$ . Renormalization of antiparticles is automatically included and needs not be specified by the user.

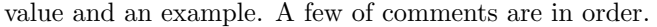

| Quantity        | Description                                                                         | Default value          | Example             |
|-----------------|-------------------------------------------------------------------------------------|------------------------|---------------------|
| M\$ModelExtName | model name to be printed in the<br><b>FEYNMASTER</b> final documents                | <i>(internal name)</i> | "Standard Model"    |
| M\$FCegs        | identities for FEYNCALC                                                             | (empty)                | $\{xiA->1\}$        |
| M\$FCsimp       | simplifications for FEYNCALC                                                        | (empty)                | ${cw^2+sw^2->1}$    |
| M\$PrMassFL     | when true, masses of propagators<br>are extracted from the Lagrangean               | True                   | False               |
| M\$GFreno       | when true, renormalization rules<br>are applied to the Gauge Fixing La-<br>grangean | False                  | True                |
| M\$RestFile     | restrictions file for the FEYNRULES<br>model                                        | (empty)                | "MyRest.rst"        |
| RenoPreRep      | function to rewrite the Lagrangean<br>immediatly before renormalization             | (empty)                | (cf. SM model file) |

<span id="page-4-1"></span>Table 2: Optional variables for the FEYNMASTER model file. See text for details.

First, M\$FCeqs should be distinguished M\$FCsimp: while both are defined in the FEYNMASTER model file as lists of replacement rules, the former ends up being converted into a list of equalities for the FeynCalc, whereas the latter is only used as a set of replacement rules. So, considering the examples presented in Table [2,](#page-4-1) the FeynCalc notebook will have xiA defined as 1 (i.e., xiA:=1), while it will use the rule  $cw^2+sw^2-1$  to simplify the calculations (more details on section [4.4.2\)](#page-11-0).

Second, if PrMassFL is set to True, the poles of the propagators are extracted from the Lagrangean i.e., they are defined as the bilinear terms of the field at stake in the Lagrangean — and the propagator is written in the most general form. If PrMassFL is set to False, the poles will match the variable corresponding to the mass of the propagator and the propagator will be written in the Feynman gauge. While setting PrMassFL to True is certainly the most faithful way to describe the propagator, this option may bring certain difficulties: on the one hand, it requires the definition of a Gauge Fixing term for gauge boson propagators; on the other hand, the bilinear terms can be very complicated expressions.

Finally, RenoPreRep, if used, must be defined as a Mathematica function with a single argument. It is applied to the Lagrangean immediatly before the renormalization process, thus allowing to rewrite it (i.e., the Lagrangean) in a more convenient way. This may be useful to obtain simpler expressions for the Feynman rules of the counterterms.

## <span id="page-4-0"></span>4 Usage

Once the initial specifications are concluded (i.e., once the directories and the model are defined), Feyn-Master is ready to be used. In this section, we explain in detail how to use it. We start by showing how to edit the file that controls the FeynMaster run. Then, after describing how to run FeynMaster, we comment its outputs and explain how to use the notebooks we alluded to in the Introduction.

### <span id="page-5-4"></span>4.1 Control.m

As mentioned before, the FEYNMASTER run is uniquely controlled from the Control.m file (which lies inside the FeynMaster folder). In this section, we explain the different components of this file.

#### Model selection

First, the model must be chosen; this is done by editing the name after the variable model in the beginning of Control.m. This name must correspond to the internal name of the model (the same name given to the FEYNMASTER model file).

#### Process specification

Then, the user should start by specifying the desired process (or processes).<sup>[15](#page-5-0)</sup> One process is specified through the definition of the set of variables shown in Table  $3^{16}$  $3^{16}$  $3^{16}$  As before, for each variable, a brief

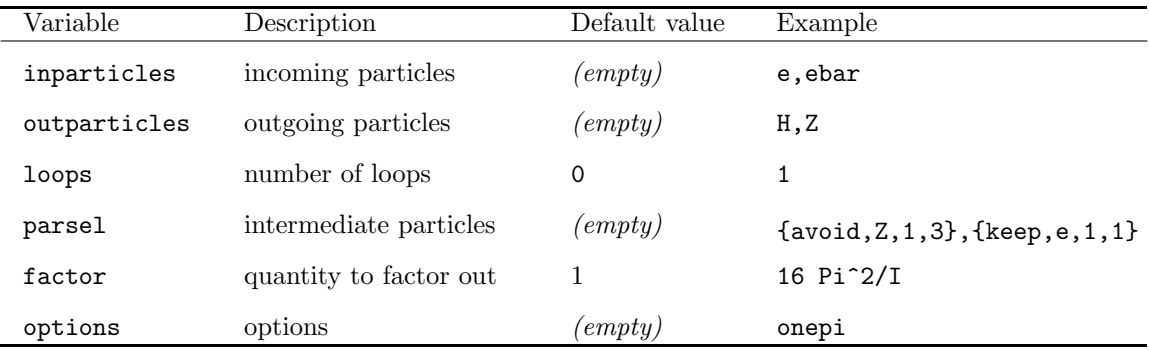

<span id="page-5-1"></span>Table 3: Variables that specify one process. See text for details.

description, the default value and an example are presented. We now describe them in more detail.

inparticles and outparticles, corresponding to the incoming and outgoing particles of the process, should contain only particles defined in the FEYNMASTER model. Antiparticles are defined according to the FeynRules convention (with the suffix bar). Different particles should be separated by commas. Whenever both a particle and an antiparticle are considered, the particle should always be written first, and the antiparticle after it. Tadpoles are obtained by selecting a single incoming particle and no outgoing particles.

Concerning the loops variable, it should be clear that, whatever the number of loops, FEYNMASTER will always correctly generate the amplitudes for every diagram involved, although it is only prepared to properly draw and compute diagrams with number of loops inferior to 2. The one-loop calculations are performed with the FEYNMASTER function OneLoopTID (cf. Table [8](#page-13-0) below).

parsel allows the specification of intermediate particles contributing to the process.[17](#page-5-3) It applies not only

<span id="page-5-0"></span> $15$ It is possible to define a sequence of processes — that is, a series of processes to be run in a single FEYNMASTER run. To define a sequence of processes, the user must copy the lines of the first process, paste them after it, and edit them to define the second process, and repeat the same procedure for more processes (an example of a sequence of processes will be given in section [5.1\)](#page-15-1).

<span id="page-5-2"></span> $16$ As in Table [2,](#page-4-1) all variables in Table [3](#page-5-1) can be completely omitted from the Control.m file, in which case the default values are applied.

<span id="page-5-3"></span> $17$ It is similar to (and actually based on) the iprop option in QGRAF.

to particles in loops, but to all intermediate particles. The selections must be written between braces and different selections should be separated by commas (see example in Table [3,](#page-5-1) where two specific selections are given). Each specific selection contains four arguments: the first should either be avoid or keep, the second should correspond to a particle of the model,<sup>[18](#page-6-0)</sup> and the last two should be non-negative integer numbers such that the second is not smaller than the first. We illustrate how it works by considering the example in Table [3:](#page-5-1)  $\{avoid, 2, 1, 3\}$  discards all the diagrams with number of Z propagators between 1 and 3, while {keep,e,1,1} keeps only diagrams with number of e propagators between 1 and 1 (i.e., exactly equal to 1).

factor is a number, written in Mathematica style that is to be factored out in the final calculations (more details on section [4.4.2\)](#page-11-0).

options allows all the QGRAF options, as well as a couple of specific option for FeynMaster ugauge, which performs the calculation in the unitary gauge, and noPVauto, which employs the option PaVeAutoReduce  $\rightarrow$  False in TID.<sup>[19](#page-6-1)</sup>. In Table [4,](#page-6-2) besides these, we present some of the QGRAF options; for each one, a brief description and the converse option are presented.

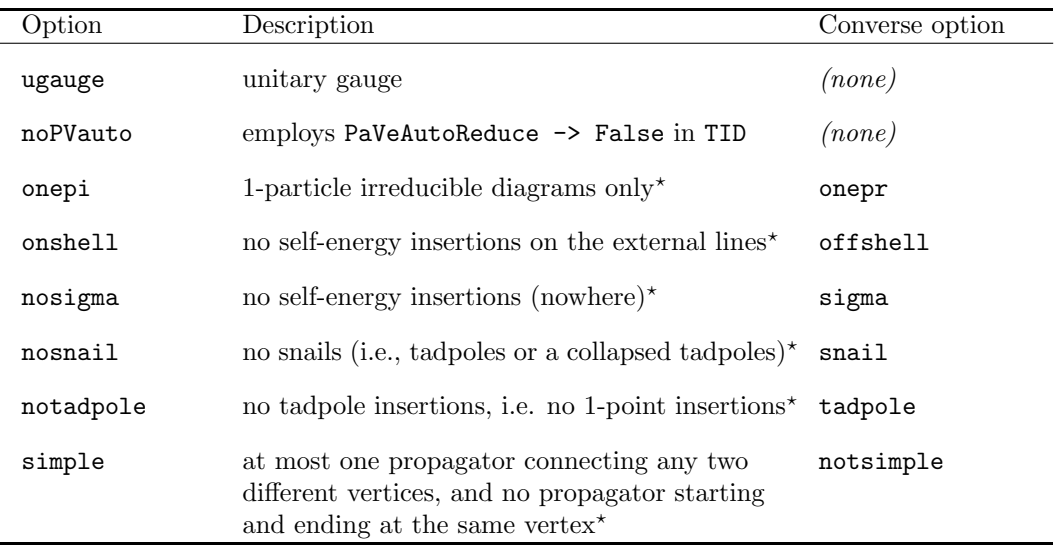

? Taken from the QGRAF manual; please consult it for more information.

<span id="page-6-2"></span>Table 4: Options for Control.m.

#### FeynMaster logical variables

Once the model and the process (or sequence of processes) are specified, the user must select the logical value of the 9 variables present in the end of Control.m. As logical variables, they admit only the values True (or, alternatively, T or t) and False (or, alternatively, F or f). We describe them in Table [5.](#page-7-0) Some remarks are in order, concerning the effect of these variables when set to True.

FRinterLogic, by establishing an interface with FeynRules, performs several tasks. First, it runs FeynRules (for the model selected in the initial variable model), prints the complete tree-level Feynman

<span id="page-6-0"></span><sup>&</sup>lt;sup>18</sup>Care should be taken not to select antiparticles, but only particles. This is because the propagator in FEYNMASTER is defined through the particle, and not the antiparticle.

<span id="page-6-1"></span><sup>&</sup>lt;sup>19</sup> As shall be seen, loop integrals in FEYNMASTER are performed with the function **OneLoopTID**, which uses the FEYNCALC function TID. By default, OneLoopTID uses TID with the option PaVeAutoReduce -> True. This simplifies some special cases of Passarino-Veltman functions. In some cases, however, it may be relevant to perform loop integrals in a more expanded way, in which case the option PaVeAutoReduce -> False must be used by selecting the option noPVauto in Control.m.

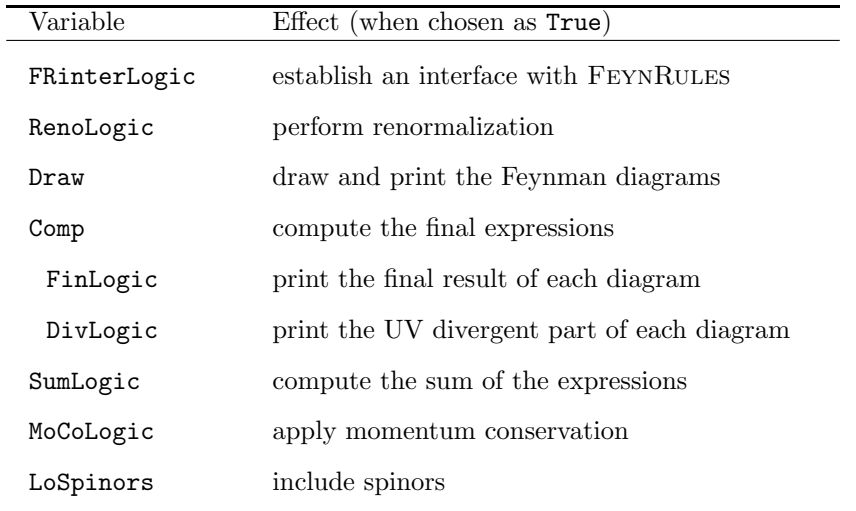

<span id="page-7-0"></span>Table 5: Logical variables of Control.m. See text for details.

rules of the model in a PDF file and opens this file.<sup>[20](#page-7-1)</sup> Second, it generates the QGRAF model file, a crucial element in the generation of Feynman diagrams. Third, it generates the complete tree-level Feynman rules in FeynCalc style, which will play a decisive role in all the calculations. Finally, it generates a Mathematica notebook specifically designed to run FeynRules — hereafter dubbed the FeynRules notebook. This notebook is useful in case the user wants to have control over the generation of Feynman rules, and is the subject of section [4.4.1.](#page-10-0)

Note that, even if all logical variables are set to False, FeynMaster always performs some actions. First, it generates a Mathematica notebook specifically designed to run FeynCalc — hereafter dubbed the FeynCalc notebook. This notebook is very useful should the user want to have control over calculations, and is the subject of section [4.4.2.](#page-11-0) Second, once there is a QGRAF model, FEYNMASTER always runs QGRAF, which writes in a symbolic form the total diagrams that contribute to the process at stake the same process which was specified through the variables in Table [3.](#page-5-1) Finally, FeynMaster takes the QGRAF output and writes the amplitude for each diagram in a file that the FeynCalc notebook shall have access to.

RenoLogic concerns the renormalization of the model. If FRinterLogic is set to True, RenoLogic prints the complete set of Feynman rules for the counterterms interactions in a PDF file and opens this file; moreover, it stores those interactions in a file which the FeynCalc notebook shall have access to. A second important feature of RenoLogic is described below, in the context of the Comp variable.

Draw takes the QGRAF output, draws the Feynman diagrams in a LAT<sub>E</sub>X file, prints them in a PDF file and opens this file. This operation is achieved with the help of feynmer [\[25\]](#page-26-6), a LATEX package to draw Feynman diagrams. Since the diagrams are written in a L<sup>AT</sup>EX file, they can not only be edited by the user, but also directly copied to the LAT<sub>E</sub>X file of the user's paper.<sup>[21](#page-7-2)</sup>

<span id="page-7-1"></span> $20$ The results are automatically written; this is especially challenging when it comes to (automatically) breaking the lines in a long equation. This challenge is in general surpassed with the LATEX breqn package, which FEYNMASTER employs. However, breqn is not able to break a line whenever the point where the line is to be broken is surrounded by three or more parentheses; in those cases, unfortunately, the lines in the FeynMaster PDF outputs simply go out of the screen. For documentation on the breqn package, cf.<https://www.ctan.org/pkg/breqn>.

<span id="page-7-2"></span> $21$ As already suggested, Draw is at present only guaranteed to properly draw the diagrams up to one-loop. Moreover, diagrams with more than two particles in the initial or final states, as well as some reducible diagrams, are also not warranted.

Comp computes the final expressions using FEYNCALC and stores them in a file.<sup>[22](#page-8-0)</sup>

FinLogic and DivLogic are nothing but options for Comp, so that their value is only relevant if Comp is set to True. If at least one of them is set to True, a PDF file is generated and opened: when FinLogic is selected, the file includes the (total) final analytical expression for each diagram; when DivLogic is selected, it includes the analytical expression for the UV divergent part of each diagram.<sup>[23](#page-8-1)</sup>

At this point, we should clarify the difference between UV divergences and infrared (IR) divergences. It is well known that, while the former are in general present in loop integrals, the latter can only show up when there is a massless particle running inside the loop (in which case the IR divergence comes from the integration region near  $k^2 = 0$ , with k the loop momentum). In the present version of FEYNMASTER, we restrict the treatment of divergences to the UV ones. Indeed, we assume that the IR divergences can be regulated by giving the massless particle a fake mass — which one shall eventually be able to set to zero in physical processes, after considering real emission graphs. With that assumption, IR divergences will never show up explicitly (only implicitly through the fake mass). In the following, unless in potentially dubious statements, we will stop writing UV explicitly: it is assumed that, whenever we mention divergences, we shall be referring to UV divergences.

SumLogic is relevant both when Comp is True and when it is False. In the first case, it calculates the sum of the analytical expressions (when the PDF file with the analytical expressions is generated, SumLogic prints their sum).[24](#page-8-2) The situation where SumLogic is True and Comp is False shall be described in section [4.4.2.](#page-11-0)

We now explain the effect of RenoLogic when Comp is set to True. In case the user defined a single process in Control.m, RenoLogic causes FeynMaster to look for counterterms that might absorb the divergences of the process at stake, and to calculate those counterterms in  $\overline{\text{MS}}$ .<sup>[25](#page-8-3)</sup> Such counterterms are then stored in a file (CTfin.m, described below) and, should the PDF file with the analytical expressions be generated, printed in such file. In case the user defined a sequence of processes, the subsequently computed counterterms are added to CTfin.m; however, what is particularly special about the sequence is that, for a certain process of the sequence, FeynMaster will compute the counterterms by making use of the counterterms already computed in the previous processes.<sup>[26](#page-8-4)</sup> In the end of the run, CTfin.m contains all the counterterms that were computed (in  $\overline{\text{MS}}$ ) to absorb the divergences of the processes of the sequence. In this way, and by choosing an appropriate sequence of processes, it is possible to automatically renormalize the whole model in  $\overline{\text{MS}}$  with a single FEYNMASTER run.

As SumLogic described above, the last two logical variables of Table [5](#page-7-0) — MoCoLogic and LoSpinors — are relevant both when Comp is True and when it is False. LoSpinors — only relevant with external fermions

<span id="page-8-0"></span> $^{22}$ By 'final expressions' we mean the analytical expressions for the diagrams; these are written in terms of Passarino– Veltman integrals in case the number of loops equals 1; more details on section [4.4.2.](#page-11-0) It is normal that the warning 'front end is not available' shows up when Comp is set to True.

<span id="page-8-2"></span><span id="page-8-1"></span> $^{23}$ The limitation we alluded to in note [20](#page-7-1) applies here too.

 $24$ More specifically: if FinLogic is True, SumLogic includes in the PDF file the sum of the total final expressions; if DivLogic is True, it includes the sum of the expressions for the divergent parts; if both are True, it includes both the sum of the total expressions and the sum of the expressions for the divergent parts.

<span id="page-8-3"></span><sup>&</sup>lt;sup>25</sup>That is, calculates them in such a way that the counterterms are precisely equal to the divergent part they absorb (except for the ln(4π) and the Euler-Mascheroni constant  $\gamma$ , which are also absorbed in the  $\overline{\text{MS}}$  scheme). By 'calculating' we mean here writing the analytical expression.

<span id="page-8-4"></span><sup>&</sup>lt;sup>26</sup>This is, in fact, the major advantage of writing a series of processes in a single FEYNMASTER run (as opposed to one process per run); indeed, this feature is not possible with one process per run, since FEYNMASTER rewrites CTfin.m for the model at stake everytime Comp and RenoLogic are both set to True.

— is actually prior to any calculation, since it modifies the amplitudes themselves, including spinors in them. When Comp is True, MoCoLogic is such that the calculations use momentum conservation. The situation where MoCoLogic is True and Comp is False is also postponed to section [4.4.2.](#page-11-0)

### **Tips**

When using FEYNMASTER, it can be convenient to have access to some tips in order to properly fill in Control.m. Several such tips are available: in the command line, going to the directory corresponding to the FeynMaster folder, one can run the RUN-FEYNMASTER batch file with an argument after it. If this argument is simply help, then several instructions about the use of Control.m are printed in the command line. If, instead, the argument corresponds to internal name of a FeynMaster model, all the particles of the model are printed.<sup>[27](#page-9-0)</sup> If the argument is neither help nor the name of a FeynMaster model, all the particles of the model currently selected in Control.m are printed.

## 4.2 Run

After editing the Control.m file, everything is set. To run FEYNMASTER, just run the RUN-FEYNMASTER batch file inside the FeynMaster folder (with no arguments after it).<sup>[28](#page-9-1)</sup>

### 4.3 Outputs

Depending on the logical value of the variables of Table [5,](#page-7-0) FEYNMASTER can have different outputs. We now list the total set of outputs, assuming that all those variables are set to True.<sup>[29](#page-9-2)</sup> First, in the directory where the FEYNMASTER model is, two files are generated: the FEYNRULES notebook (Notebook.nb) and an auxiliary file for it (PreControl.m). Second, the QGRAF model with the internal name of the model is created, and placed inside the folder with the models for QGRAF (cf. note [2\)](#page-1-2); besides, a file named last-output (with the last output from QGRAF) is created inside the directory corresponding to QGRAF. Then, if it does not exist yet, a directory with the internal name of the model is created inside the directory for the FeynMaster output. Inside it, and if they do not exist yet, three directories are created, Counterterms, FeynmanRules and Processes, which we now describe.

Counterterms contains one folder, TeXs-drawing, and two files, CTini.m and CTfin.m. TeXs-drawing is where the PDF file with the complete set of Feynman rules for the counterterms interactions is stored, as well as the LATEX file that creates it. CTini.m is the file which the FEYNCALC notebook has access to and where the Feynman rules for the counterterms interactions are stored. CTfin.m, in turn, is the aforementioned file containing the counterterms that were computed (in  $\overline{\text{MS}}$ ) to absorb the divergences of the processes of the sequence at stake.

FeynmanRules, besides several auxiliary files to be used in the FeynCalc notebook, contains yet another TeXs-drawing folder, where the PDF file with the complete set of Feynman rules for the tree-level

<span id="page-9-1"></span><span id="page-9-0"></span><sup>&</sup>lt;sup>27</sup> Antiparticles are not shown, and are obtained simply by adding bar after the name of the corresponding particle.

<sup>&</sup>lt;sup>28</sup>Care should be taken not to run FEYNMASTER when the relevant notebooks are open. More specifically, if FRinterLogic is set to True, and if the FeynRules notebook created for the process at stake already exists, this notebook cannot be open during the run; in the same way, if Comp is set to True, and if the FEYNCALC notebook designed for the process at stake already exists, such notebook cannot be open during the run.

<span id="page-9-2"></span> $^{29}$ Actually, when Comp and RenoLogic are both True and there are external fermions, LoSpinors should be False. This is irrelevant for what follows, since LoSpinors has no influence on the outputs as a whole.

interactions is stored, as well as the LAT<sub>EX</sub> file that creates it.

Processes contains a folder for each of the different processes studied. These folders are named with the index (in the sequence of processes) corresponding to the process at stake, as well as with a string containing the names of the incoming and the outgoing particles joined together. Inside each folder, there are three other folders, Lists, TeXs-drawing and TeXs-expressions, as well as three files, Amplitudes.m, Helper.m and the FeynCalc notebook, Notebook.nb. In order: Lists contains files where the analytical expressions for the process at staked are stored (more details below); TeXs-drawing contains the PDF file with the printed Feynman diagrams, as well as the LAT<sub>EX</sub> file that creates it; TeXs-expressions contains the PDF file with the printed expressions, as well as the LAT<sub>EX</sub> file that creates it; Amplitudes.m contains the amplitudes for the diagrams (written in FeynCalc style); Helper.m is an auxiliary file for the FeynCalc notebook.

Finally, recall that, in case there is already a QGRAF model, FeynMaster will run even if all variables of Table [5](#page-7-0) are set to False. This is relevant since it generates not only the QGRAF output (last-output), but also the folder (or folders) for the specific process (or processes) selected, containing the files described above.[30](#page-10-1)

#### 4.4 The notebooks

As previously mentioned, a major advantage of FEYNMASTER is its hybrid character concerning automatization. Indeed, not only does it automatically generate the results, but it also allows the user to handle them. This is realized due to the automatic creation of the FeynRules notebook and the FeynCalc notebook. We now describe them in detail.

#### <span id="page-10-0"></span>4.4.1 The FeynRules notebook

We mentioned in section [4.1](#page-5-4) that, when FEYNMASTER is run with the logical variable FRinterLogic set to True, the FeynRules notebook Notebook.nb is automatically created in the directory where the FeynMaster model is. By running it, the user can access the vertices for the different Lagrangean parts, according to Table [6.](#page-10-2)<sup>[31](#page-10-3)</sup> Besides the usual FEYNRULES instructions, two useful functions — GetCT and

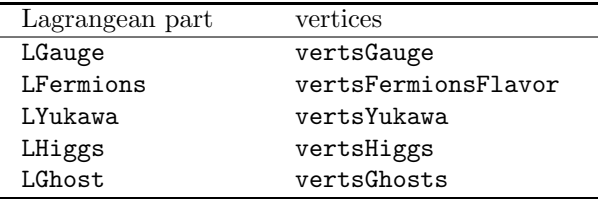

<span id="page-10-2"></span>Table 6: Names of the different vertices according to the Lagrangean part (compare with Table [1\)](#page-2-3).

 $Mv$ TeXForm — are available. GetCT is a function that, for a certain Lagrangean piece given as argument, yields the Feynman rules for the respective counterterms.<sup>[32](#page-10-4)</sup> MyTeXForm is FEYNMASTER's version of

<span id="page-10-1"></span><sup>30</sup>While the QGRAF output is not overwritten when QGRAF is run on its own, it is overwritten when QGRAF is run inside FeynMaster.

<span id="page-10-4"></span><span id="page-10-3"></span><sup>&</sup>lt;sup>31</sup>The run will generate several FEYNMASTER internal files, among which is built-model, the QGRAF model file.

<sup>&</sup>lt;sup>32</sup>In order to clarify the particles involved in the Feynman rule at stake, each term includes a factor  $\eta_i$  for each particle *i*; for example, a term in the output of GetCT including  $\eta$ A^2  $\eta$ WP  $\eta$ WPbar contributes to the Feynman rule for the counterterm of A, A, WP, WPbar.

Mathematica's TeXForm; it is a function that uses Python (as well as inner FeynMaster information concerning the LAT<sub>EX</sub> form of the parameters of the model) to write expressions in a proper LAT<sub>EX</sub> form.<sup>[33](#page-11-1)</sup>

#### <span id="page-11-0"></span>4.4.2 The FeynCalc notebook

Whenever FEYNMASTER is run, and independently of the logical values of the variables of Table 5. the FeynCalc notebook is automatically created. This notebook, as already the FeynRules one just described, is totally ready-to-use: the user does not have to define directories, nor import files, nor change conventions. Just by running the notebook, there is immediate access to a whole set of results: not only to some basic elements — such as the total Feynman rules for the model and amplitudes for the diagrams —, but also to the totality of the results obtained should the Comp logical variable had been turned on. This last feature is made possible in FeynMaster 2 due to the creation of lists with analytical expressions. Indeed, when Comp is set to true, FEYNMASTER now stores the analytical expressions inside the aforementioned folder Lists, in such a way that, after the run, the FeynCalc notebook has immediate access to those expressions (more details below).

But this is just part of the flexibility involved in the FeynCalc notebook. In fact, since all the referred results are written in a Mathematica notebook, the user has great control over them, as he or she can operate algebraically on them, or select part of them, or print them into files, etc. Moreover, since the FeynCalc package is loaded, and since all the results are written in a FeynCalc-readable style, the control at stake is even greater, for the user can apply all the useful tools of that package: operate on the Dirac algebra, perform contractions, solve loop integrals, etc.<sup>[34](#page-11-2)</sup>

We now present some useful features introduced by FEYNMASTER in the FEYNCALC notebook. We start with the variables related to the analytical expressions for the Feynman diagrams: see Table [7.](#page-11-3) We

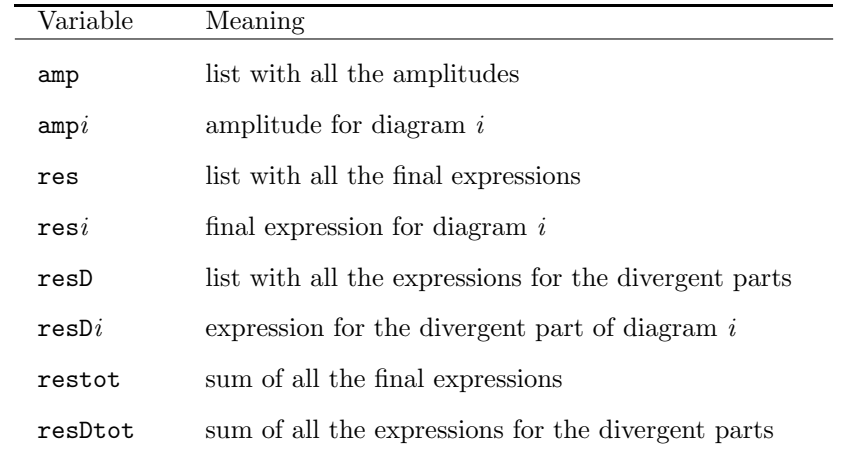

<span id="page-11-3"></span>Table 7: Useful variables concerning expressions for the diagrams. See text for details.

should clarify the meaning of final expression, corresponding to the res list: for a certain index j, resj (or res[[j]]) takes the amplitude  $ampj$ , divides it by i, rewrites the loop integral in terms of Passarino– Veltman integrals (in case it is a one-loop process), writes it in 4 dimensions — including possible finite

<span id="page-11-1"></span><sup>33</sup>MyTeXForm prints the LATEX form of the expression at stake not only on the screen, but also in an external file named MyTeXForm-last-output.tex in the directory where the notebook lies.

<span id="page-11-2"></span> $34$ In the following, we assume the user to be familiar with FEYNCALC. For more informations, consult the FEYNCALC website: <https://feyncalc.github.io/>.

parts coming from this conversion<sup>[35](#page-12-0)</sup> — and factorizes the previously selected factor. Note that, due to the division by i, the final expressions — that is, res — correspond to  $M$ , and not to i $M$ . The divergent parts are written in terms of the variable div, defined as:[36](#page-12-1)

$$
\text{div}=\frac{1}{2}\left(\frac{2}{\epsilon}-\gamma+\ln 4\pi\right).
$$

Let us now consider the details related to the Lists folder. When Comp is set to True, the lists res and resD are calculated and stored in Lists in the files res.in and resD.in, respectively. If, in addition, SumLogic is set to True, restot and resDtot are also calculated and stored in Lists in the files restot.in and resDtot.in, respectively. The access of the FeynCalc notebook to these files depends on the variable compNwrite, which is visibly defined in the middle of the notebook: when it is False, the notebook will load the files stored in Lists (should they exist); when it is True, it will calculate them anew. By default, compNwrite is False, which means that, after having been calculated with Comp, the analytical expressions are by default immediatly accessible to the FeynCalc notebook.

Next, we consider useful functions to manipulate the results: see Table [8.](#page-13-0) We now explain some of them in more detail (note that a description of a certain function Func shows up in the notebook by writing ?Func).

Concerning DecayWidth and DiffXS, while the former is written solely in terms of masses, the latter is written also in terms of the center of momentum energy S, as well of the scattering angle Theta. Both functions take by default one simple argument, corresponding to the expression (say,  $\mathcal{E}$ ) which the function at stake is to be applied to; the final results are then proportional to  $|\mathcal{E}|^2$ . DecayWidth also accepts an argument correponding to a two-element list (e.g., DecayWidth[ $\{\mathcal{E}_0, \mathcal{E}_1\}$ ]); in this case, the result is proportional to 2 Re  $[\mathcal{E}_0 \ \mathcal{E}_1^*]$ .

GetDirac and RepDirac are useful functions to handle expressions with external fermions. The former yields a list containing the different Dirac structures of the expression given as argument; the latter replaces the Dirac structures of the expression given as argument with non-matricial elements ME[j] that is, the first Dirac structure is replaced by  $ME[1]$ , the second by  $ME[2]$ , and so on —, thus simplying the manipulation of the expression. RepDirac admits a second (optional) argument, consisting of a list of Dirac structures (ex: {GA[p1],GS[q1]}); this can be relevant to establish a correspondance between ME[j] elements and Dirac structures. Indeed, such correspondance can obey one of two rules: either only one argument is given to RepDirac, in which case the ME[j] elements follow the order of the Dirac structures yielded by GetDirac, or a list of Dirac structures is given as a second argument of RepDirac, in which case the ME[j] elements follow the order of that list.

GetDiv yields the UV divergent part of an expression; care should be taken if IR divergences are not regulated via a fake mass, for in that case, although they can show up as poles of the Passarino–Veltman

<span id="page-12-0"></span> $35\,\text{As}$  is well known, in the dimensional regularization scheme, the infinities are tamed by changing the dimensions of the integrals from 4 to d, in such a way that the divergences are regulated by the parameter  $\epsilon = 4 - d$ . When solving the integrals in terms of Passarino–Veltman integrals, the result will in general depend explicitly on the dimension d, as well as on the Passarino–Veltman integrals themselves — which usually diverge, with divergence proportional to  $1/\epsilon$ . But since  $d = 4 - \epsilon$ , there will in general be finite terms (order  $\epsilon^0$ ) coming from the product between d and the divergent parts in the Passarino–Veltman integrals. Hence, when converting the result back to 4 dimensions (since the final result is written in 4 dimensions), one cannot forget to include such terms. Finally, recall that IR divergences will never show up explicitly if the potentially IR divergent integrals are tamed by giving the massless particle a fake mass.

<span id="page-12-1"></span><sup>&</sup>lt;sup>36</sup>In the PDF file with the printed expressions, we change the name div to  $\omega_{\epsilon}$ .

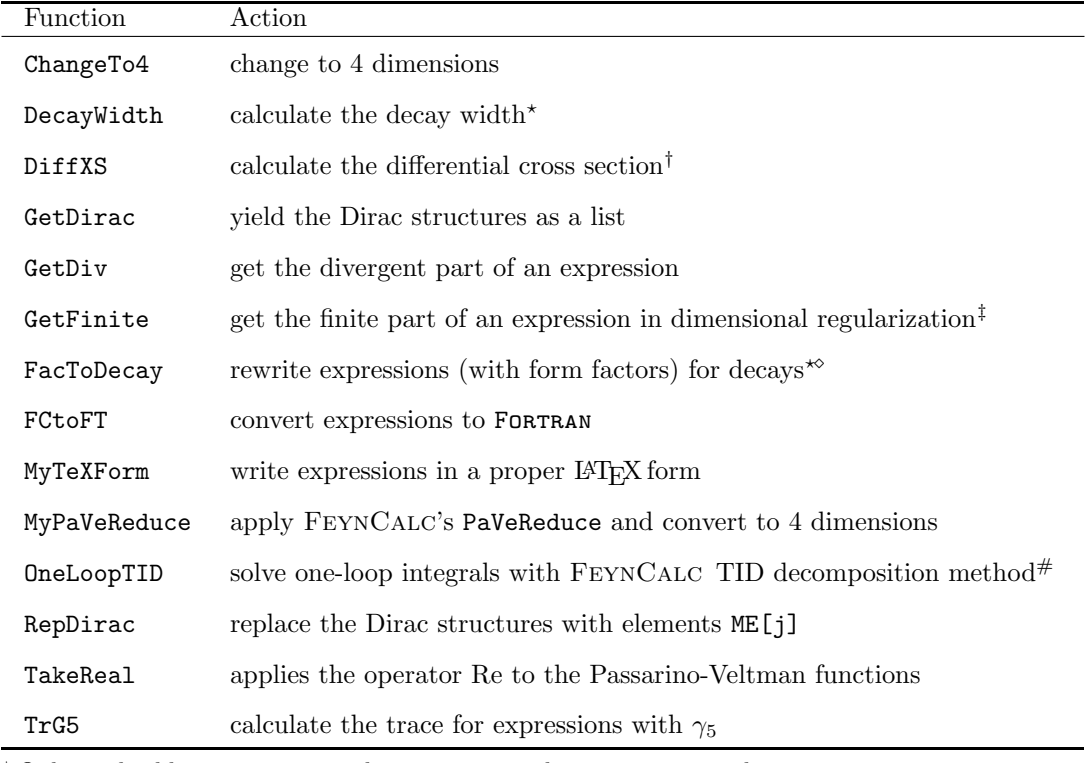

? Only applicable to processes with 1 incoming and 2 outgoing particles.

† Only applicable to processes with 2 incoming and 2 outgoing particles.

 $\overline{5}$  Cf. note [35.](#page-12-0)

 $^{\diamond}$  Not yet available for three external gauge bosons.

 $#$  Note the arguments: OneLoopTID(k,amp), with k the loop momentum and amp the amplitude. Cf. also note [19.](#page-6-1)

<span id="page-13-0"></span>Table 8: Useful functions. See text for details.

functions, they will not be detected by GetDiv. Moreover, GetDiv only yields the UV divergent part of the Passarino–Veltman functions [\[26,](#page-27-0) [27\]](#page-27-1) that FEYNCALC and FEYNMASTER can handle — namely, integrals whose power of the loop momenta in the numerator is at most 3 (except for the D functions, where we extended FEYNCALC up to the fourth power of the loop momenta).

FacToDecay simplifies expressions to render the calculation of the decay width easier. It yields a twoelement list: the first element is the expression given as argument, but rewritten in terms of form factors; the second is a list of replacements, associating to each form factor the corresponding analytical expression (written using the kinematics of the process).[37](#page-13-1)

FCtoFT is the function that allows the numerical interface of FEYNMASTER; when applied to an expression exp, it generates a directory named newfiles, inside which there are at least five files: MainFT.F, Myexp.F, MyVariables.h, MyParameters.h and Makefile-template. $^{38}\,$  $^{38}\,$  $^{38}\,$  The first one, MainFT.F, is the beginning of a main Fortran program, which must be completed according to the user's will. MainFT.F calls the function Myexp, which is the Fortran version of the expression FCtoFT was applied to, and which is written in the file Myexp.F.<sup>[39](#page-13-3)</sup> In turn, MyVariables.h and MyParameters.h respectively contain the

<span id="page-13-1"></span><sup>&</sup>lt;sup>37</sup>The form factors are defined as complex parameters in the options of the FEYNCALC function ComplexConjugate. This will be relevant to calculate the DecayWidth.

<span id="page-13-3"></span><span id="page-13-2"></span><sup>38</sup>Here, and in what follows, exp (as in Myexp.F) corresponds to the name of the expression.

<sup>&</sup>lt;sup>39</sup>According to the size of the expression at stake, and in order to render the compilation faster, one or several files named MyAux\_exp\_i.F (with i corresponding to the index of the file) may be generated; these files are consistently and automatically called by Myexp.F.

variables and the numerical values associated to the different parameters in the FeynMaster model file. Finally, Makefile-template consists of a skeleton of a makefile.<sup>[40](#page-14-0)</sup> In the case of cross sections, the integration routine IntGauss.f is also generated and called in MainFT.F, which in this case is completed with a concrete example.<sup>[41](#page-14-1)</sup>

MyTeXForm is the same function as the one described in section [4.4.1.](#page-10-0)

MyPaVeReduce is FeynMaster's version of FeynCalc's PaVeReduce; it applies PaVeReduce and writes the result in 4 dimensions — again, not without including possible finite parts coming from this conversion. Finally, we consider  $TrG5$ . Since FEYNMASTER is prepared to compute divergent integrals — and, more specifically, to compute them via dimensional regularization —, it defines Dirac and Lorentz structures (like  $g^{\mu\nu}$  or  $\gamma^{\mu}$ ) in dimension d, not in dimension 4. However, the definition of  $\gamma_5$  in dimension d is not trivial, as chiral fermions are a property of four dimensions. In fact, the treatment of  $\gamma_5$  in dimensional regularization is still an open problem (see e.g. refs. [\[28–](#page-27-2)[34\]](#page-27-3)). By default, FEYNMASTER assumes the so-called naive dimensional regularization scheme [\[32\]](#page-27-4), which takes the relation  $\{\gamma_5, \gamma^\mu\} = 0$  to be valid in dimension  $d$ . This naive approach is applied both when the loop diagram has external fermions, and when it has only inner fermions (forming a closed loop). In the second case, in order to calculate the corresponding trace, FEYNMASTER uses TrG5. This function starts by separating the expression it applies to in two terms: one with  $\gamma_5$ , another without  $\gamma_5$ . It then computes the trace of the former in 4 dimensions, while keeping the dimension of the latter in its default value  $d<sup>42</sup>$  $d<sup>42</sup>$  $d<sup>42</sup>$ 

Having clarified the functions in Table [8,](#page-13-0) we must consider a new table, Table [9,](#page-14-3) which contains some useful variables concerning renormalization. Two notes should be added. First, in the CTprocess variable, process corresponds to the names of the incoming and the outgoing particles joined together (for example,

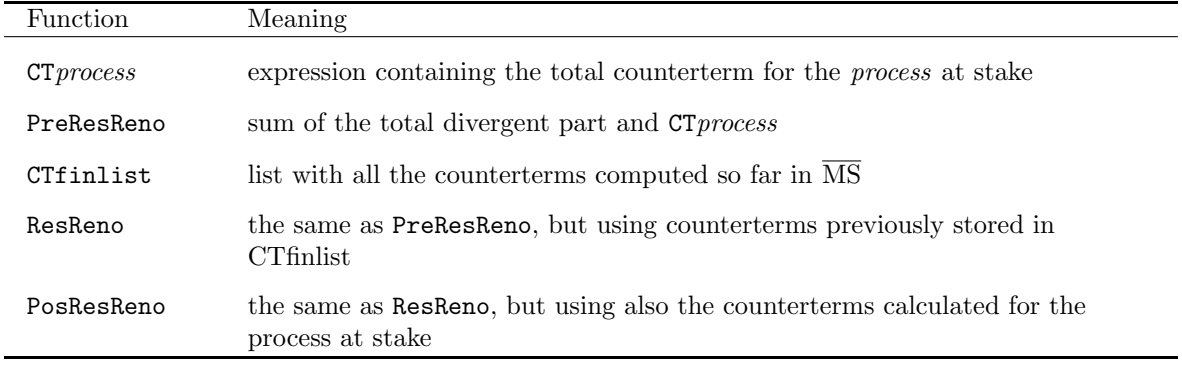

<span id="page-14-3"></span>Table 9: Useful variables concerning renormalization. See text for details.

<span id="page-14-0"></span> $^{40}\text{Whenever MyAux\_exp\_i.F}$  files are generated (see note [39\)](#page-13-3), Makefile-template automatically includes those files, so that the compilation becomes easier.

<span id="page-14-1"></span><sup>&</sup>lt;sup>41</sup> By default, the Passarino-Veltman functions will be converted as complex; this can be modified by defining a new variable in the FeynCalc notebook retil, and define it as True (i.e. retil=True). FCtoFT admits a second (optional) argument, as we now explain. Suppose that exp is a complicated expression, but such that it can be written in a simple way using three form factors, F1, F2 and F3; that is, exp = f(F1,F2,F3), where f is a simple function, while F1, F2 and F3 correspond to complicated expressions. In cases like this, it is convenient to write FCtoFT with two arguments: the first one is the expression exp, but written in terms of auxiliary variables F1aux, F2aux and F3aux instead of the complicated expressions F1, F2 and F3 (that is, exp = f(F1aux,F2aux,F3aux)); the second argument is a list of the replacements between the auxiliary variables and their corresponding form factor (in this example,  $\{\text{Flaux} \rightarrow \text{F1}, \text{ F2aux} \rightarrow \text{F2}, \text{ F3aux} \rightarrow \text{F3}\}\$ ).

<span id="page-14-2"></span> $^{42}$ It is a matter of course that the calculation of the term with  $\gamma_5$  in dimension 4 can only be an issue when the integral multiplying it is divergent. This is simply because one does not need to regularize an integral that is not divergent. In particular, there is no need to use dimensional regularization for a finite integral, so that all the calculations can be made in dimension 4. Note also that FEYNCALC already includes different schemes to handle  $\gamma_5$ , and is expected to improve the treatment of  $\gamma_5$  in dimensional regularization in future versions.

in the SM, for the process  $h \to Z\gamma$ , CTprocess is CTHZA). Second, PosResReno should always be zero, since in the  $\overline{\text{MS}}$  scheme the divergents parts are exactly absorbed by the counterterms. Some final comments on the FeynCalc notebook. First, the indices of the particles are described in Ta-ble [10,](#page-15-2) and momentum conservation can be applied through the replacement rule MomCons.<sup>[43](#page-15-3)</sup> Second, the

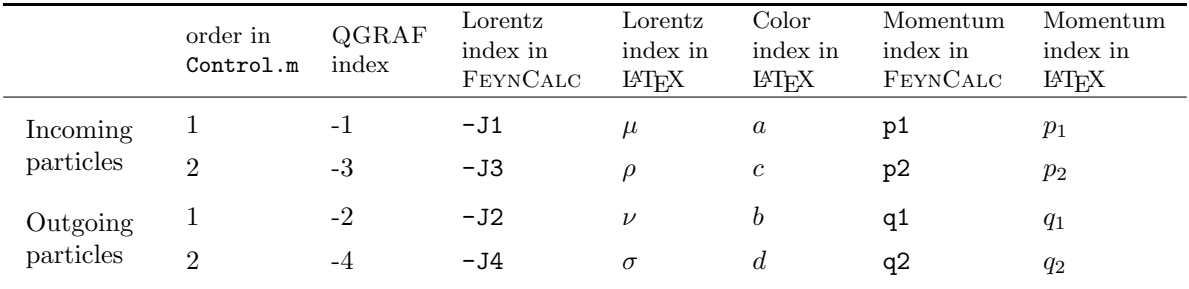

<span id="page-15-2"></span>Table 10: Particle indices for the FeynCalc notebook.

Helper.m file contains, among other definitions, both the factor (in case it was defined in Control.m) as well as the FeynCalc identities (in case they were defined as M\$FCeqs in the FeynMaster model). Third, even if Comp is set to False in Control.m, setting SumLogic and MoCoLogic to True has consequences for the FeynCalc notebook: when the notebook is run with compNwrite set to True, the total expressions will be calculated and momentum conservation will be applied, respectively. Finally, the replacement rule FCsimp contains the simplifications for FeynCalc (in case they were defined as M\$FCsimp in the FEYNMASTER model) and is applied in the calculation of res, resD, restot and resDtot.

## <span id="page-15-0"></span>5 Examples

## <span id="page-15-1"></span>5.1 Creation and complete automatic renormalization of a toy model

Here we exemplify how to create a model, on the one hand, and how to completely renormalize it, on the other. The model will be very simple: QED with an extra fermion. We first show how to create such a toy model.

Probably the simplest way to create any model whatsoever is to copy and modify an already existing model. Given the similarity between our toy model and QED, we go to the directory with models for FeynMaster and duplicate the directory QED, after which we name the duplicate QED2. We get inside QED2 and change the name of the model file from QED.fr to QED2.fr. We then open QED2.fr and edit the model in three steps: first, we modify the parameter list to:

```
(***** Parameter list *****)
M$Parameters = {
 m1 = = {TeVName -> "m_1", Renormalization -> {m1 -> m1 + dm1},m2 = \{TeVName -> "m_2", Renormalization -> {m2 -> m2 + dm2}\},ee == {TeXName -> "e", Renormalization -> {ee -> ee + de ee}},
 xiA = {TeVName -> "\\\xi_A"\},
```
<span id="page-15-3"></span><sup>&</sup>lt;sup>43</sup>Whenever there is one incoming particle and two outgoing particles, MomCons replaces p1 by the remaining momenta; in all the other cases, MomCons replaces q1 by the remaining momenta.

```
de == {Counterterm -> True, TeXName -> "\\delta e"},
dZ3 == {Counterterm -> True, TeXName -> "\Delta Z_3"},dZ1L == {Counterterm -> True, TeXName -> "\\delta Z_1^L"},
dZ1R == {Counterterm -> True, TeXName -> "\\delta Z_1^R"},
dZ2L == {Counterterm -> True, TeXName -> "\\delta Z_2^L"},
dZ2R == {Counterterm -> True, TeXName -> "\Delta Z_2^R".}dm1 == {Counterterm -> True, TeXName -> "\\delta m_1"},
dm2 == \{Counterterm -> True, TeXName -> "\Delta m_2"\};
```
Then, in the particle classes list, we slightly modify what we had, and we add a second fermion:<sup>[44](#page-16-0)</sup>

```
(***** Particle classes list *****)
M$ClassesDescription = {
 W[1] == {ClassName -> psi1L,
SelfConjugate -> False,
QuantumNumbers -> {Q\rightarrow Q},
Renormalization -> {psi1L -> psi1L + 1/2 dZ1L psi1L},
Chirality -> Left},
 W[2] == {ClassName -> chi1R,
SelfConjugate -> False,
QuantumNumbers -> {Q \rightarrow Q},
Renormalization \rightarrow {chi1R \rightarrow chi1R + 1/2 dZ1R chi1R}.
Chirality -> Right},
 W[3] == 4ClassName -> psi2L,
SelfConjugate -> False,
QuantumNumbers -> {Q-> Q},
Renormalization -> {psi2L -> psi2L + 1/2 dZ2L psi2L},
Chirality -> Left},
 W[4] == {ClassName -> chi2R,
SelfConjugate -> False,
QuantumNumbers -> {Q-> Q},
Renormalization \rightarrow {chi2R \rightarrow chi2R + 1/2 dZ2R chi2R},
Chirality -> Right},
 F[1] == fClassName -> f1,
TeXName \rightarrow "f_1",
TeXAntiName \rightarrow "\\bar{f_1}",
```
<span id="page-16-0"></span><sup>44</sup>The fermions are defined both in terms of Weyl spinors (the W variables) and Dirac spinors (the F variables). It is certainly true that, in models with no parity violation (like the present one), there is no need to define the fermions in terms of Weyl spinors. Nevertheless, we consider them for illustrative purposes.

```
SelfConjugate -> False,
QuantumNumbers -> {Q-> Q},
Mass \rightarrow m1,
WeylComponents -> {psi1L, chi1R}},
  F[2] == {ClassName -> f2,
TeXName \rightarrow "f_2",
TeXAntiName \rightarrow "\\bar{f_2}",
SelfConjugate -> False,
QuantumNumbers -> {Q \rightarrow Q},
Mass \rightarrow m2,
WeylComponents -> {psi2L, chi2R}},
  V[1] == {ClassName -> A,
TeXName -> "\\gamma",
Renormalization \rightarrow {A[mu_] \rightarrow A[mu] + 1/2 dZ3 A[mu]},
Mass \rightarrow 0,
SelfConjugate -> True}};
```
We modify the Lagrangean to include a second fermion:

LGauge :=  $-1/4$  FS[A,  $\{Mu\}$ ,  $\{Nu\}$ ] FS[A,  $\{Mu\}$ ,  $\{Nu\}$ ] LFermions := I psi1Lbar.sibar[mu].del[psi1L, mu] + I chi1Rbar.si[mu].del[chi1R, mu] \ - m1 (psi1Lbar.chi1R + chi1Rbar.psi1L) \ + ee psi1Lbar.sibar[mu].psi1L A[mu] + ee chi1Rbar.si[mu].chi1R A[mu] \ + I psi2Lbar.sibar[mu].del[psi2L, mu] + I chi2Rbar.si[mu].del[chi2R, mu] \ - m2 (psi2Lbar.chi2R + chi2Rbar.psi2L) \ + ee psi2Lbar.sibar[mu].psi2L A[mu] + ee chi2Rbar.si[mu].chi2R A[mu] LGF  $:= -1/2/xiA$  del[A[mu], mu] del[A[nu], nu]

This completes the model. Now, we want to proceed to its complete automatic renormalization — that is, to the determination of the analytical expressions for the complete set of counterterms (in the  $\overline{\text{MS}}$ scheme). To do so, we open Control.m; we start by setting model: QED2. Then, we must choose a sequence of processes such that all the counterterms are computed. To do so, note that the total set of counterterms is:

$$
\delta Z_3, \quad \delta Z_1^L, \delta Z_1^R, \delta m_1, \quad \delta Z_2^L, \delta Z_2^R, \delta m_2, \quad \delta e. \tag{1}
$$

However, from the renormalization of QED, we know that the first one,  $\delta Z_3$ , can be determined by the vacuum polarization of the photon; the following three,  $\delta Z_1^L$ ,  $\delta Z_1^R$ ,  $\delta m_1$ , can be determined by the selfenergy of  $f_1$ ; by the same token,  $\delta Z_2^L$ ,  $\delta Z_2^R$ ,  $\delta m_2$  can be determined by the self-energy of  $f_2$ ; finally,  $\delta e$ can be determined by one of the vertices (either  $f_1 \bar{f}_1 \gamma$  or  $f_2 \bar{f}_2 \gamma$ ) at 1 loop. Therefore, we write:

```
inparticles: A
outparticles: A
loops: 1
```

```
inparticles: f1
outparticles: f1
loops: 1
options: onepi
inparticles: f2
outparticles: f2
loops: 1
options: onepi
inparticles: A
outparticles: f1,f1bar
loops: 1
options: onepi
```
Finally, concerning the logical variables of  $Control.m$ , we set them all to True, except LoSpinors, which we set to False. This being done, everything is set. We then go to the FeynMaster folder and run batch the file RUN-FeynMaster. In total, 10 PDF files are automatically and subsequentially generated and opened: one for the tree-level Feynman rules, another one for the counterterms Feynman rules, and two files per process — one with the Feynman diagrams, another with the respective expressions. In the last file for the expressions, we read "This completes the renormalization of the model", and the list of the full set of counterterms is presented.

## 5.2  $h \rightarrow \gamma \gamma$  in the Standard Model

In this example, we use the  $h \to \gamma\gamma$  in the SM as an illustration of several features of FEYNMASTER. We use the SM model file that comes with FEYNMASTER. As for Control.m, we set it as:<sup>[45](#page-18-0)</sup>

model: SM inparticles: H outparticles: A,A loops: 1 FRinterLogic: T RenoLogic: T Draw: T Comp: F FinLogic: F DivLogic: F

<span id="page-18-0"></span><sup>45</sup> We are setting FRinterLogic to True, which only needs to be done in case it was not yet done before. Actually, generating all Feynman rules for both the tree-level interactions and the counterterms in the SM may take around 5 minutes. Therefore, if we have already performed that operation, we can save time by setting FRinterLogic and RenoLogic to False.

SumLogic: T MoCoLogic: F LoSpinors: F

We then run the batch file RUN-FeynMaster. In total, 3 PDF files will automatically be generated and opened: one for the tree-level Feynman rules, another one for the counterterms Feynman rules and a third one for the Feynman diagrams. We go to the directory SM/Processes/1-HAA (meanwhile generated inside the directory for the FEYNMASTER output) and open the FEYNCALC notebook Notebook.nb. We then run the Notebook.nb, after which we are ready to test some relevant features.

#### 5.2.1 Notebook access to Feynman rules

First, we want to gain some intuition on how the notebook has access to the SM Feynman rules and to the amplitudes of the  $h \to \gamma\gamma$  decay. We write

$$
\text{In} \left[14\right] := \text{amp1}
$$

which should yield the expression:

$$
\frac{2 e^3 m_W g^{-J2-J4}}{s_w (k_1^2 - m_W^2) ((p_1 - k_1)^2 - m_W^2)} - \frac{2 D e^3 m_W g^{-J2-J4}}{s_w (k_1^2 - m_W^2) ((p_1 - k_1)^2 - m_W^2)}.
$$
(2)

This is the amplitude for the first Feynman diagram, where D represents the dimension. Now, where does the notebook get this information from? To answer the question, we open Amplitudes.m inside 1-HAA. If we check the first line, we realize that amp1 is essentially a product of Feynman rules such as propWP[...] and  $v$ rtxAAWPWPbar[...].<sup>[46](#page-19-0)</sup> These rules are defined in the auxiliary files inside the directory SM/FeynmanRules (inside the directory for the FEYNMASTER output). Although they have been automatically generated, they can always be edited for particular purposes.

#### 5.2.2 Finiteness and gauge invariance

Next, we use some of the features described in section [4.4.2](#page-11-0) to test two important properties of  $h \to \gamma\gamma$ : finiteness and gauge invariance. We start with the former; by writing

$$
\text{In} \left[ 15 \right] := \text{resD}
$$

we obtain the list with all the expressions for the divergents parts. It is a non-trivial list: although some of its elements are zero, most of them are not. However, when we sum the whole list, we find:

```
In[16]:= resDtot
Out[16] = 0
```
so that the process as a whole is finite, as expected for this decay mode.

Let us now check gauge invariance. First of all, note that the total amplitude M for  $h \to \gamma\gamma$  can be written as

$$
M = \epsilon_1^{\nu} \epsilon_2^{\sigma} M_{\nu \sigma}, \tag{3}
$$

where we are just factoring out the polarization vectors  $\epsilon_1^{\nu}$  and  $\epsilon_2^{\sigma}$  of the two photons. Then, it is easy to show that gauge invariance forces  $M^{\nu\sigma}$  to have the form

<span id="page-19-1"></span>
$$
M^{\nu\sigma} = (g^{\nu\sigma}q_1.q_2 - q_1^{\sigma}q_2^{\nu})F,
$$
\n<sup>(4)</sup>

<span id="page-19-0"></span><sup>46</sup>Amplitudes 13 to 22 have an extra factor 3, which corresponds to the color number. This factor is automatically added by FeynMaster for diagrams with closed loops of quarks.

where  $q_1$  and  $q_2$  are the 4-momenta of the two photons, and F is a scalar function of the momenta and the masses. In other words, it is a consequence of gauge invariance that, in the total process, the coefficient of  $g^{\nu\sigma}q_1.q_2$  must be exactly opposite to that of  $q_1^{\sigma}q_2^{\nu}$ . To test this, we define some replacement rules:

(\* momentum conservation in scalar products and four-vectors \*) In[17]:= dist = {SP[p1, x\_] -> SP[q1, x] + SP[q2, x], FV[p1, x\_] -> FV[q1, x] + FV[q2, x]}; (\* external particles on-shell \*) In[18]:= onshell = {SP[q1, q1] -> 0, SP[q2, q2] -> 0, SP[p1, p1] -> mH^2}; (\* kinematics \*) In[19:= kin = {SP[q1, q2] -> MH^2/2, SP[p1, q1] -> MH^2/2, SP[p1, q2] -> MH^2/2}; (\* transversality of the external photons polarizations \*) In[20]:= transv = {FV[q1, -J2] -> 0, FV[q2, -J4] -> 0};

which we use to define a new res list:

$$
\text{In} [21]: = \text{resnew} = (\text{res } / \text{. dist } / \text{. onshell } / \text{. } \text{kin } / \text{. transv}) / / \text{Simplify};
$$

Finally, we write the coefficients of  $g^{\nu\sigma}q_1.q_2$  and  $q_1^{\sigma}q_2^{\nu}$  as

In [22]: = `resnewT = (Coefficient[resnew, MT[-J2, -J4]] // MyPaVeReduce)`  
\n
$$
/(MH^2/2) // Simplify // FCE;
$$
  
\nIn [23]: = `resnewL = (Coefficient[resnew, FV[q1, -J4]*FV[q2, -J2]] // MyPaVeReduce)`  
\n $// Simplify // FCE;$ 

respectively, to conclude that

$$
\text{In} [24] := \text{Total} [\text{resnewT}] + \text{Total} [\text{resnewL}] // Simplify
$$
  
\n $\text{Out} [24] := 0$ 

in accordance with gauge invariance. For what follows, it is convenient to save the expressions for the total transverse and longitudinal part. We write

```
In [25]: = FT = Total [resnewT] // Simplify;
In [26] := FL = Total [resnewL] // Simplify;
```
#### 5.2.3 MyTeXForm

We now illustrate how to use MyTeXForm inside the FeynCalc notebook. Suppose we want to write the sum of final results for the diagrams with quartic vertices (diagrams 1 to 6) in a LAT<sub>E</sub>X document. We define the variable toprint1 as

```
In [27]: = \text{toprint1} = \text{Sum}[\text{res}[[i]], \{i, 1, 6\}] // Simplify
```
after which we write

In[28]:= toprint1 // MyTeXForm

If we now copy the outcome as plain text and paste it in a LATEX document like the present one, we get:

$$
- \left(e^3 \left(\left(m_h^2 + 6 m_W^2\right) B_0 \left(p_1^2, m_W^2, m_W^2\right)\right) + m_W^2 \left(-4 + B_0 \left(q_1^2, m_W^2, m_W^2\right) + B_0 \left(q_2^2, m_W^2, m_W^2\right)\right)\right) g^{\nu \sigma} \right) / \left(16 m_W \pi^2 s_w\right) \tag{5}
$$

Note that we did not need to break the line manually in the LAT<sub>EX</sub> equation. This is because we are using the breqn package, which automatically breaks lines in equations.<sup>[47](#page-21-0)</sup>

#### 5.2.4 Fortran interface

We mentioned in the Introduction that FEYNMASTER includes a numerical interface with FORTRAN. We now show how it works in the context of  $h \to \gamma\gamma$ . Suppose we want to plot the decay width as a function of the Higgs mass; we could start by computing the total  $h \to \gamma\gamma$  decay width:

In $[27]$ : = X0 = restot // DecayWidth

However, although this works, it takes a long time and produces large expressions. It is simpler to exploit the generic form of eq. [4](#page-19-1) and use a form factor; that is,

$$
\text{In} [27] := X0 = \text{FTaux} (MT[-J2, -J4] M H^2 / 2 - FV[q1, -J4] FV[q2, -J2]) // DecayWidth}
$$

where FTaux is an auxiliary variable that, in the end, must be replaced by the absolute value of the total transverse part FT, defined above. Then, we write

 $In [28]:$  (XO /. FTaux -> Abs[FT] // Simplify) // FCtoFT

where we performed the referred replacement.<sup>[48](#page-21-1)</sup> As explained in section [4.4.2,](#page-11-0) the command FCtoFT generates five files: MainFT.F, MyFunctionFT.F, MyVariables.h, MyParameters.h and Makefile-template. We open MainFT.F and, immediately after the comments Write now the rest of the program, we write<sup>[49](#page-21-2)</sup>

```
xMH=38d0
do i=1,162
xMH=xMH+1d0
write(50,98)xMH,MyFunction(..., xMH, ...)
enddo
```
where 50 and 98 represent the output file and the impression format, respectively. We are varying the Higgs mass from 38 GeV to 200 GeV in steps of 1 GeV. The result is presented in Fig. [1.](#page-22-0)

#### 5.2.5 Edition of Feynman diagrams

Finally, we briefly explain how to edit the Feynman diagrams. Recall that they were written in a L<sup>AT</sup>FX file inside SM/1-HAA/TeXs-drawing folder. We open the file diagrams.tex and consider the first diagram; the original code produces the original diagram:

<span id="page-21-0"></span><sup>47</sup>For documentation, cf. <https://www.ctan.org/pkg/breqn> . Recall that the line breaking does not work when the point where the line is to be broken is involved in three or more parentheses.

<span id="page-21-2"></span><span id="page-21-1"></span><sup>48</sup>Alternatively, following the instructions in note [41,](#page-14-1) we could also have written FCtoFT[X0, {FTaux -> Abs[FT]}].

<sup>49</sup>The parameters loaded from the file MyParameter.h cannot be changed inside the FORTRAN program (MainFT.F). Hence, since we define the parameter MH as the Higgs boson mass, we name xMH the variable we are using to make the plot; in doing so, we must be careful to replace MH for xMH in the arguments of MyFunction inside the loop.

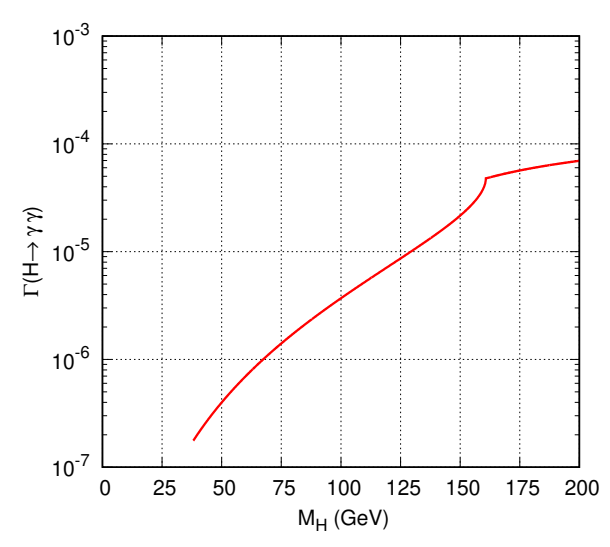

<span id="page-22-0"></span>Figure 1: Width of the process  $h \to \gamma\gamma$  as a function of the Higgs boson mass.

#### $( \ldots )$

```
\fmflabel{$\gamma$}{...}
\fmflabel{$\gamma$}{...}
\fmf{dashes,tension=3}{...}
\fmf{photon,tension=3}{...}
\fmf{photon,tension=3}{...}
\fmf{photon,label=$W^{+}$,right=1}{...}
\fmf{phantom_arrow,tension=0,right=1}{...}
\fmf{photon,label=$W^{+}$,right=1}{...}
\fmf{phantom_arrow,tension=0,right=1}{...}
(\ldots)
```
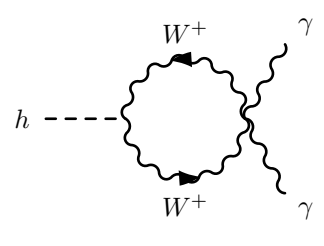

However, we can modify the code in order to change the aspect of the diagram. In particular, we can change the labels, the tensions and the curvatures.<sup>[50](#page-22-1)</sup> For example:

```
(\ldots)\mathcal{I}\\gamma_1$}{...}
\fmflabel{$\gamma_2$}{...}
\fmf{dashes,tension=1}{...}
\fmf{photon,tension=3}{...}
\fmf{photon,tension=3}{...}
\fmf{photon,label=$W^{-}$,right=1}{...}
\fmf{phantom_arrow,tension=0,right=1}{...}
\fmf{photon,label=$W^{-}$,right=1}{...}
\fmf{phantom_arrow,tension=0,right=1}{...}
\left(\ldots\right)h
```
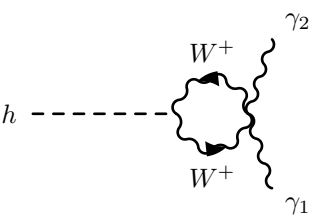

<span id="page-22-1"></span><sup>50</sup>The tensions represent the strength of the lines: the larger the tension, the tighter the line will be. The default tension is 1. The curvature is represented by the variable right. Note that tensions, labels and curvatures are just a few examples of variables that can be changed to generate a different diagram. For more informations, please consult the feynmf manual.

## 5.3 QED Ward identity

In the previous example, we showed how to use FEYNMASTER to manipulate the results of a single process. Here, we illustrate how it can also be used to combine information of several processes. For that purpose, we consider a simple task: prove the QED Ward identity.

It is easy to show that the Ward identity at one-loop order in QED can be written as:

<span id="page-23-0"></span>
$$
p_1^{\nu} \Gamma_{\nu}(p_1, p_2, p_3) = e\left(\Sigma(p_2) - \Sigma(p_3)\right), \tag{6}
$$

where

<span id="page-23-1"></span>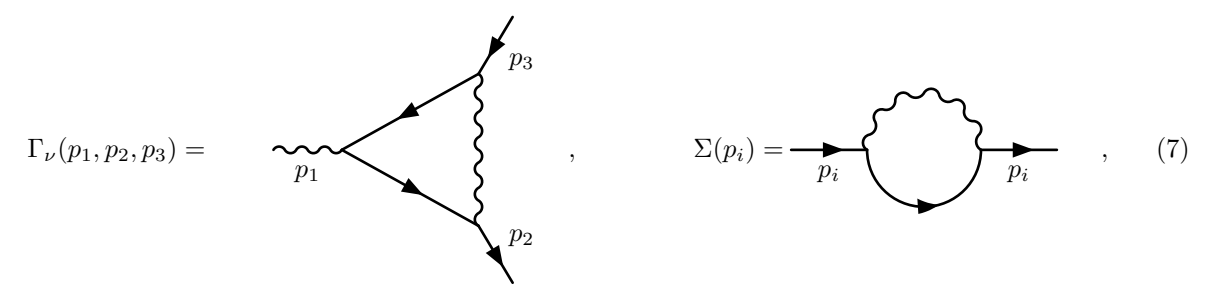

and where the momenta  $p_1$  and  $p_3$  are incoming, while  $p_2$  is outgoing. In order to prove eq. [6](#page-23-0) with FeynMaster, we need to consider the two processes depicted in eq. [7:](#page-23-1) the QED vertex and the fermion self-energy. Hence, we open and edit Control.m according to:

```
inparticles: A
outparticles: f,fbar
loops: 1
options: onepi
inparticles: f
outparticles: f
loops: 1
options: onepi
FRinterLogic: T
RenoLogic: F
Draw: F
Comp: T
FinLogic: F
DivLogic: F
SumLogic: T
MoCoLogic: F
LoSpinors: F
```
model: QED

We then run FEYNMASTER. After this, we go to the directory QED/Processes/1-Affbar (meanwhile generated inside the directory for the FeynMaster output), we copy the notebook lying there to a

different directory and we rename it Notebook-Global.nb. This is going to be the notebook where we shall combine the information of both processes. We open it, and delete most of the lines there: in a first phase, we only want to load the general files. So it must look like this:

```
In[1]: < << FeynCalc'
In [2] := dirNuc = "(...)";In[3]:=dirFey = "(...)";In[4]: = dirCT = "(...)";In[5]:= Get["Feynman-Rules-Main.m", Path -> {dirFey}]
In [6] := Get["FunctionsFM.m", Path -> {dirNuc}]In [7]:= compNwrite = False;
```
Now, we want to load the first process. To do so, we write:

```
In[8]: dirHome = "(...)";
In[9]:= SetDirectory[dirHome];
In [10]: = << Helper.m;In [11]: = Get['Definitions.m", Path -> {dirNuc}];In [12]: = Get["Finals.m", Path -> {dirNuc}];
```
where dirHome should be set to the directory corresponding to 1-Affbar. Next, we define new variables: X0 as Γ of eq. [6,](#page-23-0) with the above-mentioned momentum definitions, and X1 as the whole left-hand side of eq. [6.](#page-23-0)

```
In[13]: = X0 = res[[1]] /. {p1 -> p2 - p3, q1 -> p2, q2 -> -p3};
In [14] := X1 = Contract [X0 FV[p2 - p3, -J1]];
```
We now load the second process:

```
In [15] := dirHome = "( \ldots )";
In[16]:= SetDirectory[dirHome];
In[17]: = \langle\langle \text{Helper.m } ;In [18] := Get['Definitions.m", Path -> {dirNuc}];In[19]: = Get["Finals.m", Path -> {dirNuc}};
```
where dirHome should now be set to the directory corresponding to 2-ff. From this, and recalling that the default momentum of a self-energy is p1 (cf. Table [10\)](#page-15-2), we can obtain the right-hand side of eq. [6](#page-23-0) by writing:

```
In [20] := Y0a = res[[1]] /. p1 -> p2;
In [21]: = Y0b = res[[1]] / . pi \rightarrow p3;In [22]: = Y1 = (e (Y0a - Y0b) // DiracSimplify) // Simplify;
```
Finally, we prove the Ward identity by showing that both sides of eq. [6](#page-23-0) are equal:

 $In [23] := WI = (Y1 - X1)$  // Simplify;

In[24]:= CheckWI = MyPaVeReduce[WI] // Calc

which yields 0, thus completing the proof.

# <span id="page-24-0"></span>6 Quick first usage

For a quick first usage of FEYNMASTER, the user should follow this sequence of steps:

1) Make sure you have installed PYTHON, MATHEMATICA and L<sup>AT</sup>EX, on the one hand, and FEYNRULES, QGRAF and FeynCalc, on the other;

- 2) Download FeynMaster in <https://porthos.tecnico.ulisboa.pt/FeynMaster/>;
- 3) Extract the downloaded file and place the resulting folder in a directory at will;
- 4) Edit the file RUN-FeynMaster as explained in section [2;](#page-1-0)
- 5) Run RUN-FeynMaster.

This should generate and open 4 PDF files relative to QED: the Feynman rules for the tree-level interactions, the Feynman rules for the counterterms interactions, the Feynman diagram for the one-loop vacuum polarization, and a document containing not only the expressions for the vacuum polarization, but also the expression for the associated counterterm in MS.

# Acknowledgements

Both authors are very grateful to António P. Lacerda, who kicked off the entire program. We also thank Vladyslav Shtabovenko, Paulo Nogueira and Augusto Barroso for useful discussions concerning Feyn-CALC, QGRAF and renormalization, respectively; Maximilian Löschner for bringing the feynmf package to our attention; Miguel P. Bento and Patrick Blackstone for testing the program; Darius Jurčiukonis for a careful reading of the manuscript; João P. Silva for the suggestion of the name 'FEYNMASTER', as well as for a careful reading of the manuscript. D.F. is also grateful to Isabel Fonseca for many useful suggestions concerning Python and to Sofia Gomes for a suggestion regarding the printing of the Feynman rules. Both authors are supported by projects CFTP-FCT Unit 777 (UID/FIS/00777/2013 and UID/FIS/00777/2019), and PTDC/FIS-PAR/ 29436/2017, which are partially funded through POCTI (FEDER), COMPETE, QREN and EU. D.F. is also supported by the Portuguese Fundação para a Ciência e Tecnologia under the project SFRH/BD/135698/2018.

## References

- <span id="page-25-0"></span>[1] D. Fontes and J. C. Rom˜ao, Comput. Phys. Commun. 256 (2020), 107311 doi:10.1016/j.cpc.2020.107311 [arXiv:1909.05876 [hep-ph]].
- <span id="page-25-1"></span>[2] N. D. Christensen and C. Duhr, "FeynRules - Feynman rules made easy," Comput. Phys. Commun. 180 (2009) 1614 doi:10.1016/j.cpc.2009.02.018 [arXiv:0806.4194 [hep-ph]].
- <span id="page-25-2"></span>[3] A. Alloul, N. D. Christensen, C. Degrande, C. Duhr and B. Fuks, "FeynRules 2.0 - A complete toolbox for tree-level phenomenology," Comput. Phys. Commun. 185 (2014) 2250 doi:10.1016/j.cpc.2014.04.012 [arXiv:1310.1921 [hep-ph]].
- <span id="page-25-3"></span>[4] P. Nogueira, "Automatic Feynman graph generation," J. Comput. Phys. 105 (1993) 279. doi:10.1006/jcph.1993.1074
- <span id="page-25-4"></span>[5] R. Mertig, M. Bohm and A. Denner, "FEYN CALC: Computer algebraic calculation of Feynman amplitudes," Comput. Phys. Commun. 64 (1991) 345. doi:10.1016/0010-4655(91)90130-D
- [6] V. Shtabovenko, R. Mertig and F. Orellana, "New Developments in FeynCalc 9.0," Comput. Phys. Commun. 207 (2016) 432 doi:10.1016/j.cpc.2016.06.008 [arXiv:1601.01167 [hep-ph]].
- <span id="page-26-0"></span>[7] V. Shtabovenko, R. Mertig and F. Orellana, Comput. Phys. Commun. 256 (2020), 107478 doi:10.1016/j.cpc.2020.107478 [arXiv:2001.04407 [hep-ph]].
- [8] G. Belanger, F. Boudjema, J. Fujimoto, T. Ishikawa, T. Kaneko, K. Kato and Y. Shimizu, "Automatic calculations in high energy physics and Grace at one-loop," Phys. Rept. 430 (2006) 117 doi:10.1016/j.physrep.2006.02.001 [hep-ph/0308080].
- [9] A. Pukhov et al., "CompHEP: A Package for evaluation of Feynman diagrams and integration over multiparticle phase space," hep-ph/9908288.
- [10] J. Kublbeck, M. Bohm and A. Denner, "Feyn Arts: Computer Algebraic Generation of Feynman Graphs and Amplitudes," Comput. Phys. Commun. 60 (1990) 165. doi:10.1016/0010-4655(90)90001- H
- [11] T. Hahn, "Generating Feynman diagrams and amplitudes with FeynArts 3," Comput. Phys. Commun. 140 (2001) 418 doi:10.1016/S0010-4655(01)00290-9 [hep-ph/0012260].
- <span id="page-26-2"></span>[12] T. Hahn and M. Perez-Victoria, "Automatized one loop calculations in four-dimensions and Ddimensions," Comput. Phys. Commun. 118 (1999) 153 doi:10.1016/S0010-4655(98)00173-8 [hepph/9807565].
- [13] G. Cullen, N. Greiner, G. Heinrich, G. Luisoni, P. Mastrolia, G. Ossola, T. Reiter and F. Tramontano, "Automated One-Loop Calculations with GoSam," Eur. Phys. J. C 72 (2012) 1889 doi:10.1140/epjc/s10052-012-1889-1 [arXiv:1111.2034 [hep-ph]].
- [14] G. Cullen et al., "GOSAM-2.0: a tool for automated one-loop calculations within the Standard Model and beyond," Eur. Phys. J. C 74 (2014) no.8, 3001 doi:10.1140/epjc/s10052-014-3001-5 [arXiv:1404.7096 [hep-ph]].
- [15] A. Lorca and T. Riemann, Comput. Phys. Commun. 174 (2006) 71 doi:10.1016/j.cpc.2005.09.003 [hep-ph/0412047].
- [16] C. Degrande, "Automatic evaluation of UV and R2 terms for beyond the Standard Model Lagrangians: a proof-of-principle," Comput. Phys. Commun. 197 (2015) 239 doi:10.1016/j.cpc.2015.08.015 [arXiv:1406.3030 [hep-ph]].
- [17] A. V. Semenov, "LanHEP: A Package for automatic generation of Feynman rules in gauge models," hep-ph/9608488.
- [18] A. Semenov, "LanHEP: A package for automatic generation of Feynman rules from the Lagrangian," Comput. Phys. Commun. 115 (1998) 124. doi:10.1016/S0010-4655(98)00143-X
- [19] J. X. Wang, "Progress in FDC project," Nucl. Instrum. Meth. A 534 (2004) 241 doi:10.1016/j.nima.2004.07.094 [hep-ph/0407058].
- [20] M. Tentyukov and J. Fleischer, "A Feynman diagram analyzer DIANA," Comput. Phys. Commun. 132 (2000) 124 doi:10.1016/S0010-4655(00)00147-8 [hep-ph/9904258].
- <span id="page-26-1"></span>[21] J. Alwall et al., JHEP 1407 (2014) 079 doi:10.1007/JHEP07(2014)079 [arXiv:1405.0301 [hep-ph]].
- <span id="page-26-3"></span>[22] J. C. RomA˜£o and J. P. Silva, "A resource for signs and Feynman diagrams of the Standard Model," Int. J. Mod. Phys. A 27 (2012) 1230025 doi:10.1142/S0217751X12300256 [arXiv:1209.6213 [hep-ph]].
- <span id="page-26-4"></span>[23] A. Denner, "Techniques for calculation of electroweak radiative corrections at the one loop level and results for W physics at LEP-200," Fortsch. Phys. 41 (1993) 307 doi:10.1002/prop.2190410402 [arXiv:0709.1075 [hep-ph]].
- <span id="page-26-5"></span>[24] M. Tanabashi et al. [Particle Data Group], "Review of Particle Physics," Phys. Rev. D 98 (2018) no.3, 030001. doi:10.1103/PhysRevD.98.030001
- <span id="page-26-6"></span>[25] T. Ohl, "Drawing Feynman diagrams with Latex and Metafont," Comput. Phys. Commun. 90 (1995) 340 doi:10.1016/0010-4655(95)90137-S [hep-ph/9505351].
- <span id="page-27-0"></span>[26] J. C. Rom˜ao, Advanced Quantum Field Theory (IST, 2019), Available online at http://porthos.tecnico.ulisboa.pt/Public/textos/tca.pdf.
- <span id="page-27-1"></span>[27] A. Denner and S. Dittmaier, Nucl. Phys. B 734 (2006) 62 doi:10.1016/j.nuclphysb.2005.11.007 [hepph/0509141].
- <span id="page-27-2"></span>[28] D. A. Akyeampong and R. Delbourgo, Nuovo Cim. A 17 (1973) 578. doi:10.1007/BF02786835
- [29] M. S. Chanowitz, M. Furman and I. Hinchliffe, Nucl. Phys. B 159 (1979) 225. doi:10.1016/0550- 3213(79)90333-X
- [30] A. Barroso, M. A. Doncheski, H. Grotch, J. G. Korner and K. Schilcher, Phys. Lett. B 261 (1991) 123. doi:10.1016/0370-2693(91)91336-T
- [31] D. Kreimer, hep-ph/9401354.
- <span id="page-27-4"></span>[32] F. Jegerlehner, Eur. Phys. J. C 18 (2001) 673 doi:10.1007/s100520100573 [hep-th/0005255].
- [33] W. Greiner, S. Schramm and E. Stein, Berlin, Germany: Springer (2002), Appendix B
- <span id="page-27-3"></span>[34] N. Zerf, Phys. Rev. D 101 (2020) no.3, 036002 doi:10.1103/PhysRevD.101.036002 [arXiv:1911.06345 [hep-ph]].